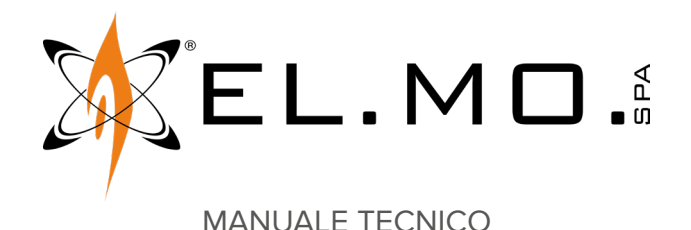

# **MDLAN**

**Modulo per connessione Ethernet**

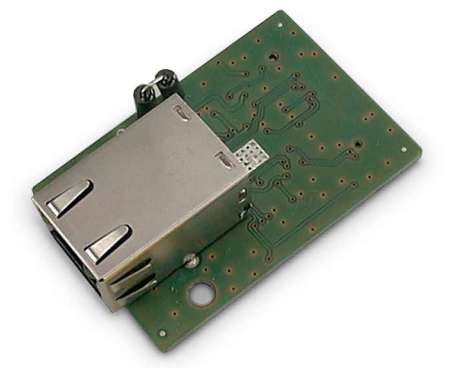

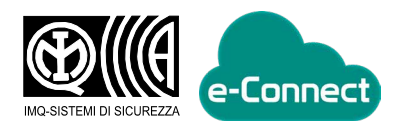

Destinatario istruzioni: UU Utilizzatore | | | Installatore

 $\mathbf{I}$ 

## **1 DESCRIZIONE**

MDLAN consente la connessione di una centrale in rete LAN per effettuare operazioni di programmazione, monitoraggio e centralizzazione, in connessione diretta.

Il modulo permette la connessione alla piattaforma e-Connect. MDLAN è compatibile con le centrali delle serie Villeggio e Villeggio NG-TRX, PREGIO1000 e PREGIO2000 (sia in contenitore metallico che plastico).

## **2 DATI TECNICI**

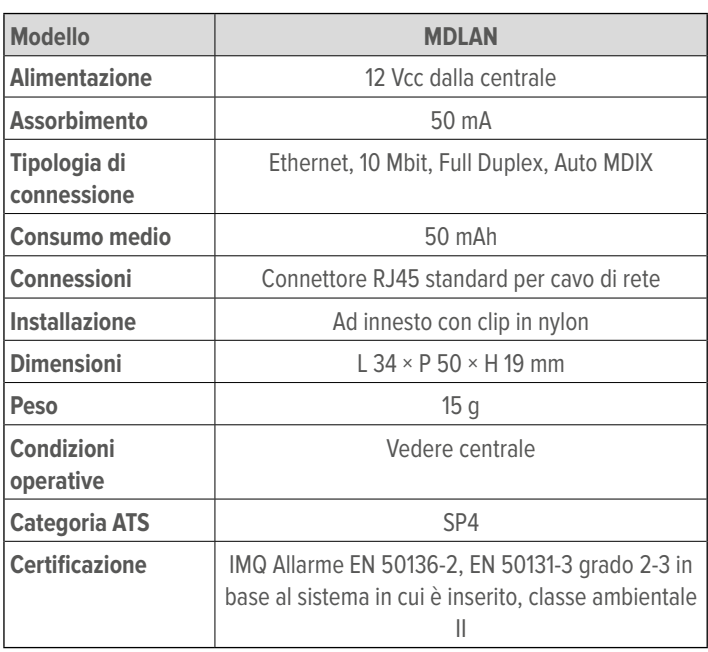

### **Dotazione**

- distanziali in nylon
- manuale tecnico

#### **3 MONTAGGIO**

L'installatore deve operare in assenza totale di cariche elettrostatiche sia durante l'installazione che in manutenzione.

Le immagini seguenti si riferiscono ad una centrale Villeggio. Per il montaggio su altre centrali, consultare i relativi manuali tecnici.

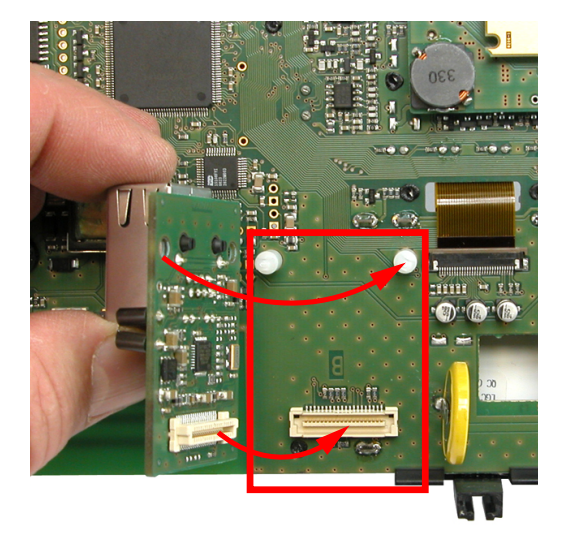

– inserire i distanziali in nylon (in dotazione) nei fori dell'area apposita sulla scheda della centrale (indicata con B)

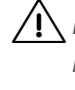

Esercitare una certa pressione per inserire i distanziali nella scheda MDLAN, utilizzando cautela per non danneggiare i componenti elettronici.

– allineare i fori dei distanziali e il connettore sul modulo con i corrispondenti sulla scheda della centrale

- innestare il modulo sulla scheda della centrale
- inserire il cavo di rete nel contenitore della centrale utilizzando uno dei fori predisposti sulla parte inferiore del fondo

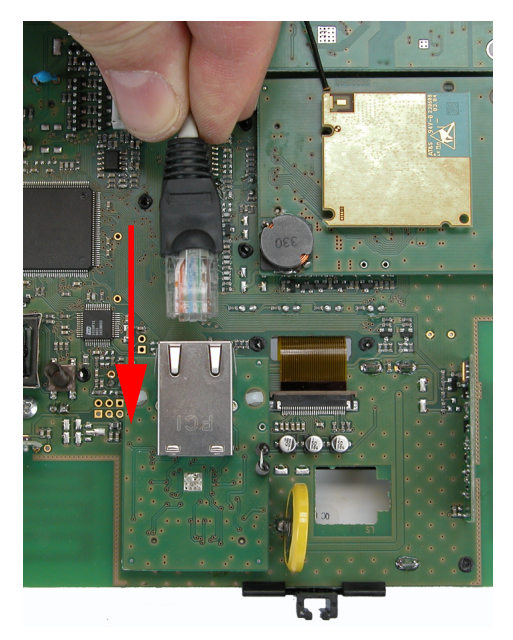

– inserire il cavo di rete nel modulo con la linguetta di blocco rivolta verso l'alto

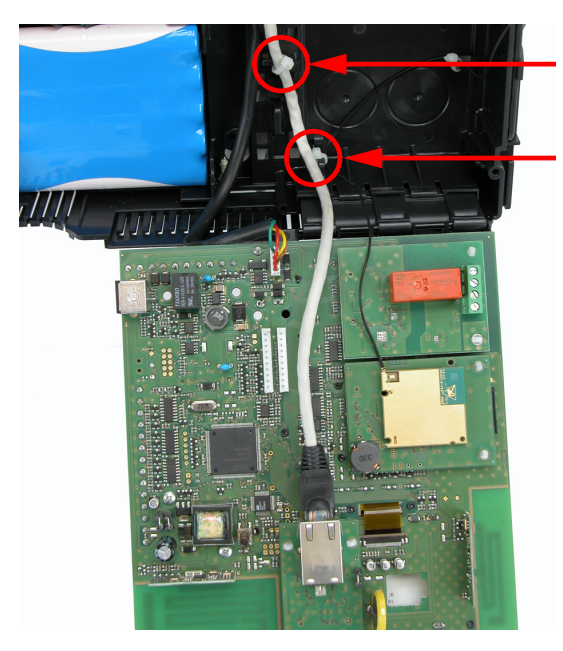

– fissare il cavo di rete ai punti indicati utilizzando fascette in nylon, in modo che non ostacoli la rotazione della scheda della centrale durante la chiusura del contenitore

### **4 MESSA IN SERVIZIO**

#### **Registrazione del modulo**

- accedere al menu installatore (codice installatore + OK)
- premere i tasti freccia ↑ o ↓ fino a raggiungere la voce **REGISTR. MODULI?**
- premere **OK** per entrare nel menu
- premere i tasti freccia ↑ o ↓ fino a raggiungere il modulo da registrare
- per centrali **Villeggio**: premere **1** per registrare il modulo
- per centrali **Pregio**: premere **OK** per registrare il modulo

– premere **Stop** per uscire dal menu

#### **Configurazione via BrowserOne**

- avviare l'ultima versione di BrowserOne disponibile
- caricare l'ultima versione disponibile del modulo relativo alla centrale utilizzata
- connettere la centrale a BrowserOne
- leggere la configurazione della centrale premendo il pulsante relativo nella barra dei comandi
- accedere alla pagina **Opzioni** > **Parametri di rete**

#### Nel pannello **Ethernet**:

– impostare i parametri di accesso alla rete (indirizzo IP, maschera di rete, porte)

Il DHCP è abilitato di default per consentire una rapida connessione (flag **Abilita DHCP**).

Se si utilizza il modulo per la connessione a e-Connect, nel pannello **e-Connect**:

- selezionare la voce **Abilita connessione Ethernet a e-Connect**
- scrivere la configurazione in centrale premendo il pulsante relativo nella barra dei comandi

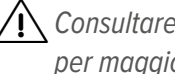

 $\bigwedge$  Consultare il manuale di programmazione della centrale per maggiori dettagli.

#### **Connessione a e-Connect**

- creare in e-Connect l'account per l'utente: una chiave di registrazione sarà inviata dal servizio all'indirizzo e-mail di registrazione dell'utente
- accedere al menu installatore (codice installatore + OK)
- premere i tasti freccia ↑ o ↓ fino a raggiungere la voce **ACCOUNT INTERNET**
- premere **OK** per entrare nel menu
- inserire la chiave di registrazione
- premere **OK** ed attendere la registrazione

 $\bigwedge$  Nel caso di eventuali errori di registrazione, leggere il capitolo 6 p. 2 in questo manuale.

Utilizzare un browser Internet o uno smartphone per verificare la corretta connessione della centrale a e-Connect.

**5 INDICAZIONI LED**

 $\sqrt{10}$ 

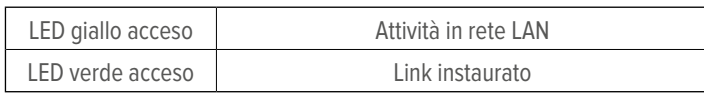

### **6 CODICI DI ERRORE E-CONNECT**

**Errore 1**: errore di risoluzione DNS o apertura connessione.

- Solo per connessione GPRS: verificare la correttezza dell'APN, verificare che il piano tariffario della SIM preveda traffico internet, verificare il credito residuo.
- Se utilizzata URL personalizzata per il server e-Connect,

verificarne la correttezza.

- Solo per connessione LAN: se non è utilizzato un IP statico, verificare impostazione dei server DNS, verificare la correttezza degli indirizzi IP dei server DNS dal menu **Parametri di rete** della centrale.
- Se utilizzato IP statico per il server e-Connect, verificare correttezza dell'IP inserito.
- Solo per connessione LAN: se utilizzato IP statico, verificare l'impostazione del gateway di accesso a internet, verificare la correttezza dell'indirizzo IP del gateway dal menu **Parametri di rete** della centrale.

**Errore 2**: errore di apertura connessione.

- Solo per connessione GPRS: verificare la correttezza dell'APN, verificare che il piano tariffario della SIM preveda traffico Internet, verificare il credito residuo.
- Se utilizzato IP statico per il server e-Connect, verificare correttezza dell'IP inserito.
- Solo per connessione LAN: se utilizzato IP statico, verificare l'impostazione del gateway di accesso a Internet, verificare la correttezza dell'indirizzo IP del gateway dal menu **Parametri di rete** della centrale.
- Solo per connessione LAN: verificare che la porta 15000 sia aperta in uscita sull'eventuale proxy/firewall.
- Verificare l'operatività del server e-Connect tramite connessione all'interfaccia Web: https://connect.elmospa.com

**Errore 3**: errore di scambio dati con il server e-Connect.

- Solo per connessione GPRS: verificare la correttezza dell'APN di accesso, verificare che il piano tariffario della SIM preveda traffico Internet, verificare il credito residuo.
- Verificare l'operatività del server e-Connect tramite connessione all'interfaccia Web: https://connect.elmospa.com

**Errore 4**: codice di registrazione non valido.

• Generare un nuovo codice di registrazione e ripetere la procedura con il nuovo codice.

## **DICHIARAZIONE DI CONFORMITÀ UE**

Il fabbricante, EL.MO. Spa, dichiara che l'apparecchiatura radio MDLAN è conforme alla direttiva 2014/53/UE. Il testo completo della Dichiarazione di Conformità UE è disponibile al seguente indirizzo Internet: www.elmospa.com (previa semplice registrazione).

## **AVVERTENZE GENERALI**

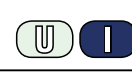

Questo dispositivo è stato progettato, costruito e collaudato con la massima cura, adottando procedure di controllo in conformità alle normative vigenti. La piena rispondenza delle caratteristiche funzionali è conseguita solo nel caso di un suo utilizzo esclusivamente limitato alla funzione per la quale è stato realizzato, e cioè:

#### **Modulo per connessione Ethernet**

Qualunque utilizzo al di fuori di questo ambito non è previsto e quindi non è possibile garantire la sua corretta operatività e pertanto è fatto espresso divieto al detentore del presente manuale di utilizzarlo per ragioni diverse da quelle per le quali è stato redatto ovvero esplicative delle caratteristiche tecniche del prodotto e delle modalità di uso.

I processi produttivi sono sorvegliati attentamente per prevenire difettosità e malfunzionamenti; purtuttavia la componentistica adottata è soggetta a guasti in percentuali estremamente modeste, come d'altra parte avviene per ogni manufatto elettronico o meccanico.

Vista la destinazione di questo articolo (protezione di beni e persone) invitiamo l'utilizzatore a commisurare il livello di protezione offerto dal sistema all'effettiva situazione di rischio (valutando la possibilità che detto sistema si trovi ad operare in modalità degradata a causa di situazioni di guasti od altro), ricordando che esistono norme precise per la progettazione e la realizzazione degli impianti destinati a questo tipo di applicazioni.

**Richiamiamo l'attenzione dell'utilizzatore (conduttore dell'impianto) sulla necessità di provvedere regolarmente a una manutenzione periodica del sistema almeno secondo quanto previsto dalle norme in vigore oltre che a effettuare, con frequenza adeguata alla condizione di rischio, verifiche sulla corretta funzionalità del sistema stesso segnatamente alla centrale, sensori, avvisatori acustici, combinatore/i telefonico/i e ogni altro dispositivo collegato. Al termine del periodico controllo l'utilizzatore deve informare tempestivamente l'installatore sulla funzionalità riscontrata.**

La progettazione, l'installazione e la manutenzione di sistemi incorporanti questo prodotto sono riservate a personale in possesso dei requisiti e delle conoscenze necessarie ad operare in condizioni sicure ai fini della prevenzione infortunistica. È indispensabile che la loro installazione sia effettuata in ottemperanza alle norme vigenti. Le parti interne di alcune apparecchiature sono collegate alla rete elettrica e quindi sussiste il rischio di folgorazione nel caso in cui si effettuino operazioni di manutenzione al loro interno prima di aver disconnesso l'alimentazione primaria e di emergenza. Alcuni prodotti incorporano batterie ricaricabili o meno per l'alimentazione di emergenza.

Errori nel loro collegamento possono causare danni al prodotto, danni a cose e pericolo per l'incolumità dell'operatore (scoppio ed incendio).

#### **AVVERTENZE PER L'INSTALLATORE**

Attenersi scrupolosamente alle norme operanti sulla realizzazione di impianti elettrici e sistemi di sicurezza, oltre che alle prescrizioni del costruttore riportate nella manualistica a corredo dei prodotti.

Fornire all'utilizzatore tutte le indicazioni sull'uso e sulle limitazioni del

Manuale Tecnico - Edizione settembre 2022 **090030767**

sistema installato, specificando che esistono norme specifiche e diversi livelli di prestazioni di sicurezza che devono essere commisurati alle esigenze dell'utilizzatore. Far prendere visione all'utilizzatore delle avvertenze riportate in questo documento.

La progettazione, l'installazione e la manutenzione di sistemi incorporanti questo prodotto sono riservate a personale in possesso dei requisiti e delle conoscenze necessarie ad operare in condizioni sicure ai fini della prevenzione infortunistica. È indispensabile che la loro installazione sia effettuata in ottemperanza alle norme vigenti. Le parti interne di alcune apparecchiature sono collegate alla rete elettrica e quindi sussiste il rischio di folgorazione nel caso in cui si effettuino operazioni di manutenzione al loro interno prima di aver disconnesso l'alimentazione primaria e di emergenza. Alcuni prodotti incorporano batterie ricaricabili o meno per l'alimentazione di emergenza.

Errori nel loro collegamento possono causare danni al prodotto, danni a cose e pericolo per l'incolumità dell'operatore (scoppio ed incendio).

#### **AVVERTENZE PER L'UTILIZZATORE**

ПN

Verificare periodicamente e scrupolosamente la funzionalità dell'impianto accertandosi della correttezza dell'esecuzione delle manovre di inserimento e disinserimento.

Curare la manutenzione periodica dell'impianto affidandola a personale specializzato in possesso dei requisiti prescritti dalle norme vigenti.

Provvedere a richiedere al proprio installatore la verifica dell'adeguatezza dell'impianto al mutare delle condizioni operative (es. variazioni delle aree da proteggere per estensione, cambiamento delle metodiche di accesso ecc...)

## **REGOLE FONDAMENTALI DI SICUREZZA**

È vietato l'uso dell'apparecchio ai bambini e alle persone inabili non assistite.

È vietato toccare l'apparecchio se si è a piedi nudi e con parti del corpo bagnate, nonché spruzzare o gettare acqua direttamente sull'apparecchio. È vietato tirare, staccare, torcere i cavi elettrici fuoriuscenti dall'apparecchio anche se questo è scollegato dalla rete di alimentazione elettrica.

#### **AVVERTENZE PER LO SMALTIMENTO**

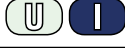

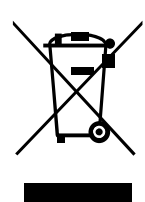

IT08020000001624

Ai sensi della Direttiva 2012/19/UE, relativa allo smaltimento dei rifiuti di apparecchiature elettriche ed elettroniche (RAEE), si precisa che il dispositivo AEE è immesso sul mercato dopo il 13 Agosto 2005 con divieto di conferimento all'ordinario servizio di raccolta dei rifiuti urbani.

Le informazioni e le caratteristiche di prodotto non sono impegnative e potranno essere modificate senza preavviso. **EL.MO. Spa** - Via Pontarola, 70 - 35011 Campodarsego (PD) - Italia Tel. 049.9203333 - Fax 049.9200306 - Help Desk 049.9200426 - www.elmospa.com - info@elmospa.com